# Gebruikshandleiding

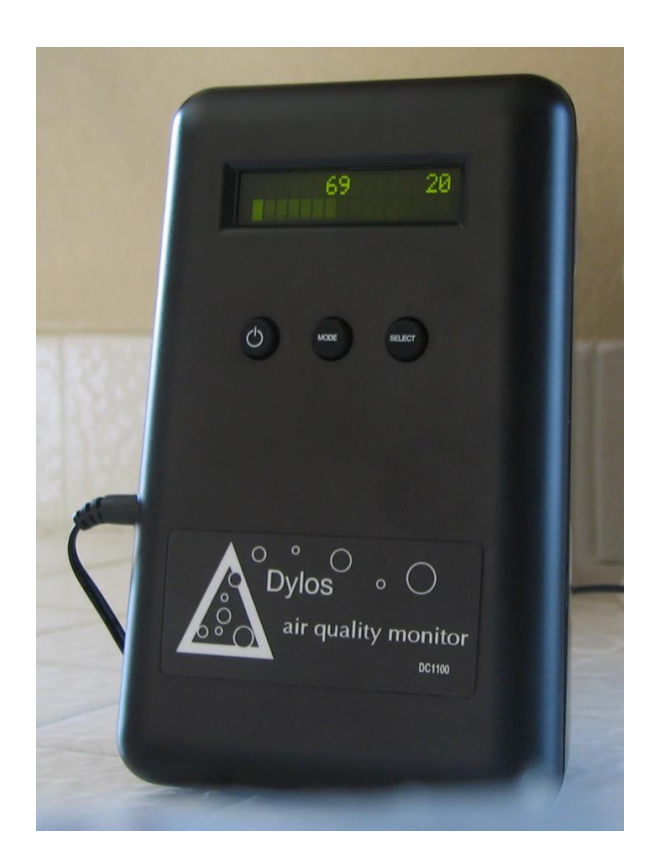

## DC1100-PRO / DC1100-PRO-PC

## DYLOS CORPORATION

*Air Quality Monitoring Innovation*

US Patent 8009290 Foreign patent pending

# Inhoudsopgave

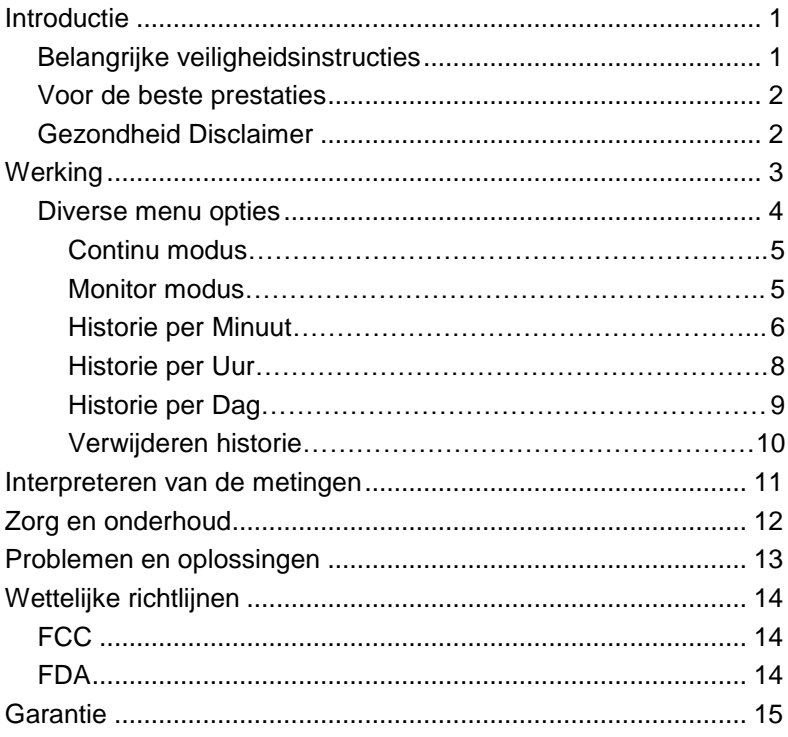

## Introductie

#### Belangrijke veiligheidsinstructies

- 1. Lees en bewaar deze instructies.
- 2. Volg alle waarschuwingen en instructies.
- 3. Probeer het apparaat niet te openen of uit elkaar te halen. Dit kan leiden to een elektrische schok of blootstelling aan laserstraling. Er zitten geen service onderdelen in.
- 4. Gebruik dit apparaat niet in de buurt van water, zoals een wasbak of badkuip.
- 5. Knoei geen vloeistoffen op of in het apparaat.
- 6. Stop geen voorwerpen in de openingen van het apparaat.
- 7. Gebruik geen vloeistof of spray om het apparaat te reinigen. Gebruik enkel een droge doek om te reinigen.
- 8. Zet het apparaat niet dicht bij een hittebron.
- 9. Gebruik het apparaat alleen met de bijgeleverde netadapter (220 VAC / 12 VDC).
- 10. Haal de stekker uit het stopcontact en retourneer het apparaat voor service als een van de volgende situaties zich voordoet.
	- A. De snoer of netadapter is beschadigd.
	- B. Er is water of een andere vloeistof over of in het apparaat gekomen.
	- C. Het apparaat is gevallen of beschadigd.
	- D. Het apparaat niet meer naar behoren functioneert.

#### Voor de beste prestaties

- 1. In aanvulling op alle eerder beschreven veiligheidsvoorschriften is het aanbevolen dat de DC1100-PRO niet wordt geplaatst in de nabijheid van apparatuur die sterke magnetische velden produceert, zoals fluorescerend licht, omdat deze de meetnauwkeurigheid kan beïnvloeden. In de meeste gevallen is een afstand van 0,5 tot 1 meter voldoende om interferentie te voorkomen.
- 2. Het wordt aanbevolen om de DC1100-PRO niet in direct zonlicht of ander fel licht te gebruiken omdat dit de meetnauwkeurigheid kan beïnvloeden.
- 3. Plaats de DC1100-PRO op een locatie en hoogte waar je de luchtkwaliteit wilt testen. Houd er rekening mee dat de deeltjesconcentraties extreem kunnen variëren op verschillende plaatsen in hetzelfde huis.

#### Gezondheid Disclaimer

De DC1100-PRO kan diverse niveaus van deeltjes in de lucht detecteren, maar kan niet vaststellen wat de invloed is op de gezondheid van een individueel persoon. Ademhalingsklachten en allergische verschijnselen worden veroorzaakt door een grote variëteit aan factoren. De DC1100-PRO is niet bedoeld in de behandeling of verzachting van enige medische omstandigheid. Raadpleeg een arts als u behoefte heeft aan medisch advies.

## Werking

Aan de slag gaan met de DC1100-PRO is eenvoudig. Je steekt de bijgeleverde netadapter in een wandcontactdoos en steekt de stekker in het apparaat, zoals is afgebeeld op de onderstaande afbeelding. Zet de DC1100-PRO aan door op de 'ON/OFF' knop te drukken en het apparaat zal meteen de meting starten.

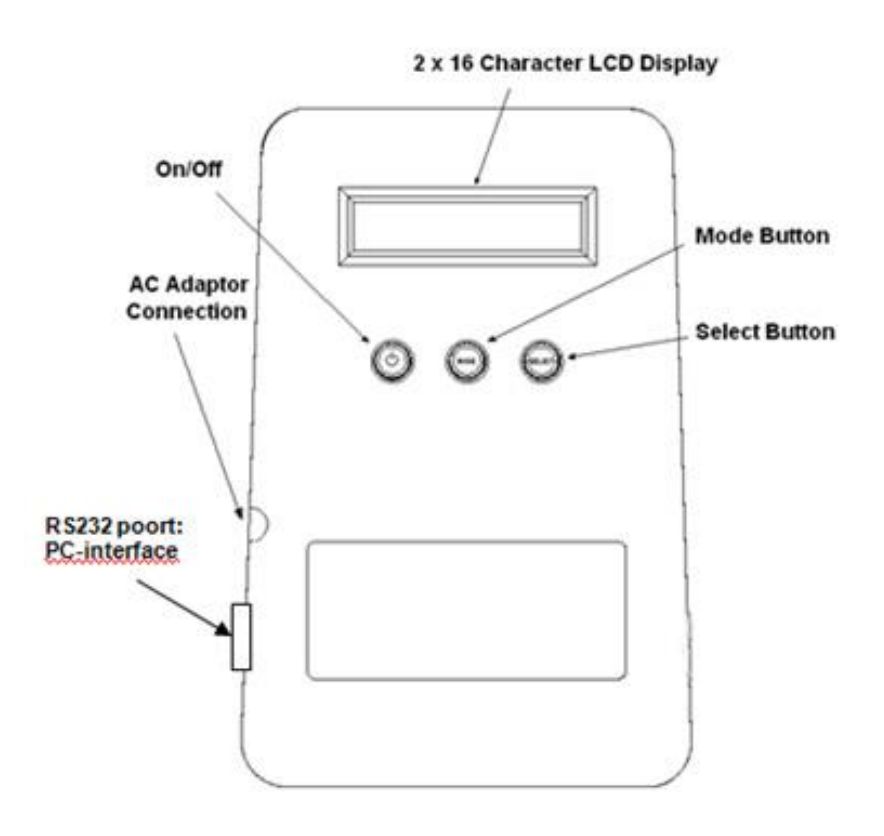

## Diverse menu opties

De DC1100-PRO heeft diverse menu opties. De gebruiker kan door de verschillende menu opties bladeren door op de 'MODE' knop te drukken. Selecties binnen een menu, zoals het bekijken van historische gegevens, worden gemaakt door op de 'SELECT' knop te drukken. In de diverse menu's zal de display van de DC1100-PRO zowel de concentratie kleine deeltjes als de concentratie grote deeltjes weergeven. De concentratie kleine deeltjes wordt altijd links op de display weergegeven en de concentratie grote deeltjes altijd aan de rechterkant.

Onder kleine deeltjes worden alle deeltjes verstaan die gedetecteerd worden door de DC1100-PRO rekening houdend met de detectielimiet van circa **0,5 micrometer**. Grote deeltjes zijn de deeltjes met een deeltjesdiameter vanaf circa **2,5 micrometer**. De aantallen zijn zodanig geschaald dat de waarde overeenkomt met de deeltjesconcentratie in circa 0,01 'cubic foot'. Als je het getal op de display vermenigvuldigt met 3.532 krijg je het aantal deeltjes per kubieke meter.

Voorbeelden van deeltjes die aanwezig kunnen zijn in een typische thuisomgeving zijn:

Kleine deeltjes: fijn stof, bacteriën, schimmel, rook, etc.

Grote deeltjes: grof stof, pollen, grotere bacteriën, plantensporen, huisstofmijt uitwerpselen, etc.

### Continu modus (Continuous mode)

De DC1100-PRO is eenvoudig te bedienen. Het enige dat gedaan moet worden is hem in het stopcontact te steken en aan te zetten. Eenmaal aangezet configureert het apparaat zichzelf en zal in de 'continue modus' gaan meten en zal het huidige niveau van de deeltjesvervuiling tonen voor zowel kleine als grote deeltjes. De gemeten waarden zullen ook worden opgeslagen voor toekomstige analysedoeleinden. Daarnaast wordt een dynamische bar weergegeven die de gebruiker onmiddellijk een visuele indicatie geeft van het aantal gemeten deeltjes.

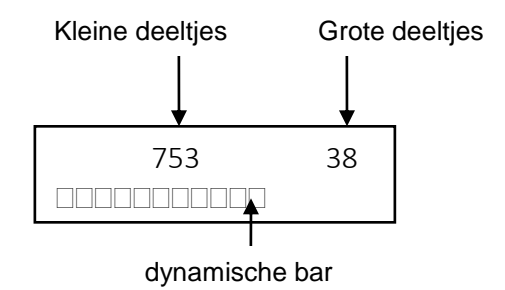

#### Monitor modus (Monitor mode)

Als in de continue modus de 'MODE' knop wordt ingedrukt, komt de DC1100-PRO in de 'monitor modus' en zal het apparaat elk uur gedurende één minuut een sample meten. Als het apparaat de meting uitvoert zal het woord "sampling" knipperen op de display. Na de meting zal de concentratie van kleine en grote deeltjes worden getoond. Als er niet wordt gemeten staat er "monitor mode" op de display.

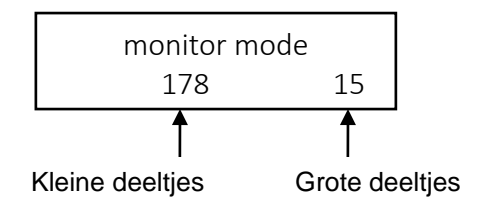

#### Historie per Minuut

'Historie per minuut' stelt de gebruiker in staat om de metingen over het afgelopen uur per minuut terug te zien. Druk op de 'MODE' knop tot dat 'minute history' in de display verschijnt.

minute history

Vervolgens moet de gebruiker de knop 'SELECT' indrukken om de historische meetwaarden (afgelopen uur) te kunnen bekijken.

> PRESS SELECT TO VIEW HISTORY

Zodra de knop 'SELECT' wordt ingedrukt zal de onderstaande display worden getoond. De eerste regel toont het tijdstip dat de meting heeft plaats gevonden en de tweede regel toont de gemiddelde concentratie kleine en grote deeltjes gemeten gedurende die minuut. Door opnieuw op de 'SELECT' knop te drukken kan de gebruiker per minuut de metingen bekijken.

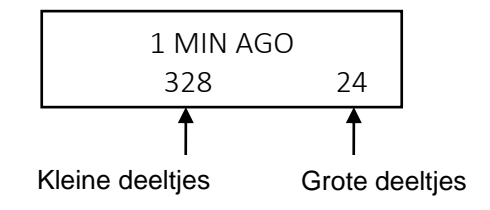

Het kan gebeuren dat in plaats van de deeltjes concentratie the bericht "NO DATA" of "TIME BREAK" worden getoond. Het bericht "NO DATA" betekent dat er geen metingen zijn uitgevoerd gedurende dat tijdbestek. Het bericht "TIME BREAK" verschijnt als tussentijds de voeding van de DC1100-PRO is gehaald, waardoor het apparaat tijdelijk is uitgeschakeld. Hierdoor is de tijdkoppeling verloren gegaan. De opgeslagen metingen zijn niet verloren, enkel de referentie naar het huidige tijdstip (bijv. 3 minuten geleden) klopt niet meer.

N.B. Het apparaat uit en aan zetten met de 'on/off' knop heeft géén invloed op de tijd, omdat de interne klok blijft door lopen.

#### Historie per Uur

'Historie per uur' stelt de gebruiker in staat om de metingen over de afgelopen dag per uur terug te kijken. Druk net zolang op de 'MODE' knop totdat 'hour history' in de display verschijnt:

hour history

Vervolgens wordt de gebruiker verzocht om de 'SELECT' knop in te drukken om de historische meetgegevens te kunnen bekijken:

PRESS SELECT TO

VIEW HISTORY

De gebruiker kan door herhaaldelijk de 'SELECT' knop in te drukken de metingen over de afgelopen uren terugzien. De meetwaarden op de display zijn het gemiddelde van de concentratie over het gehele uur.

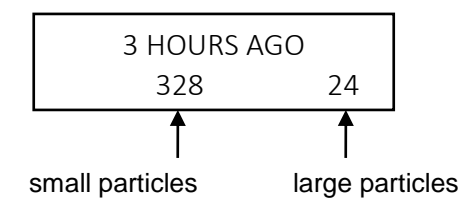

### Historie per dag

'Historie per dag' stelt de gebruiker in staat om de metingen over de afgelopen maand per dag terug te kijken. Druk net zolang op de 'MODE' knop totdat 'day history' in de display verschijnt:

day history

Vervolgens wordt de gebruiker uitgenodigd om de 'SELECT' knop in te drukken om de historische meetgegevens te bekijken:

> PRESS SELECT TO VIEW HISTORY

Net als in andere historie menu's, kan de gebruiker de opgeslagen meetwaarden oproepen door de 'SELECT' herhaaldelijk in te drukken. De data geeft de gemiddelde concentratie weer gemeten over de hele dag.

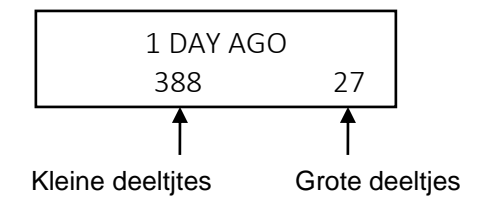

### Verwijderen historie

'Verwijder de historie' stelt de gebruiker in staat om alle minuut, uur en dag histories te verwijderen van het interne geheugen. . Druk net zolang op de 'MODE' knop totdat 'clear history?' in de display verschijnt:

clear history?

Vervolgens wordt de gebruiker uitgenodigd om de 'SELECT' knop in te drukken om de historische meetgegevens te verwijderen:

> PRESS SELECT TO CLEAR HISTORY

Als de 'SELECT' knop wordt ingedrukt zal de display aangeven dat de historie wordt/is verwijderd:.

history cleared

Nadat de historie is verwijderd schakelt de DC1100-PRO automatisch over naar de Continu modus. Als de gebruiker ervoor kiest om de historie niet te verwijderen dan moet hij opnieuw de 'MODE' knop in plaats van de 'SELECT' knop indrukken op terug te keren naar de Continue modus.

## Interpreteren van de metingen

Het linkergetal op de display betreft het aantal deeltjes groter dan 0,5µm en het rechtergetal betreft het aantal deeltjes groter dan 2,5µm. Om een indicatie te hebben van de fijnstofconcentratie PM2,5 (deeltjes kleiner dan 2,5µm) moet je het aantal grote deeltjes aftrekken van het aantal kleine deeltjes, zodat je het aantal deeltjes hebt dat kleiner is dan 2,5µm.

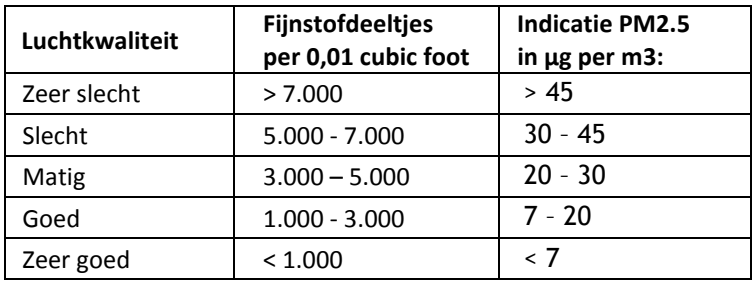

De bovenstaande kwalificatie geldt voor normale leefomstandigheden. In het geval van ruimten waar strenge richtlijnen gelden ten aanzien van de luchtkwaliteit en het aantal deeltjes per m3 (bijv. operatiekamers en clean rooms), geldt de kwalificatie 'goed' pas bij waarden onder 300 deeltjes per 0,01 'cubic foot'.

De conversiefactor van het aantal deeltjes naar ug per m<sup>3</sup> wordt bepaald door de deeltjesgrootte en het soortelijk gewicht van de deeltjes. Als je de conversiefactor exact wilt bepalen dan zul je een gravimetrische meting moeten uitvoeren. Hierbij laat je een bepaalde hoeveelheid lucht door een filter stromen en bepaal je naderhand de massatoename van het filter.

Om de meetgegevens van de Dylos fijnstofmeters te interpreteren wordt de bovenstaande tabel gehanteerd. Deze tabel staat ook op de achterkant van de DC1100-PRO(-PC). Om een indicatie te krijgen van het aantal µg per m3 kan een conversiefactor van **150** worden toegepast. Deze aanname is gebaseerd op onderzoek van de University of Montana, diverse praktijkervaringen en eigen bevindingen met diverse 'Air Quality Monitors' die de PM2.5 meetwaarden in µg/m3 weergeven.

De PM10-waarde bestaat voor 70 procent uit PM2,5 en met een factor van 1,43 kan vanuit PM2,5 een indicatie van de PM10 worden berekend.

Bij fijnstofmetingen in de buitenlucht moet je rekening houden met de aanwezigheid van aerosol. Dit zijn microscopisch kleine waterdruppeltjes die zo klein zijn dat ze ook geteld worden door de Dylos. Aerosol zit in de lucht als het buiten koud/vochtig/mistig is.

Zoals is beschreven in de gezondheid disclaimer kunnen wij niet stellen dat een bepaalde concentratie deeltjes noodzakelijk ongezond of gezond is. Neem contact op met uw arts als u een gezondheid gerelateerde vraag heeft. De getallen vertellen hoe schoon de lucht is in de gemeten ranges van deeltjesgrootten en geven u aan of uw filters of luchtreinigers effectief zijn in het verwijderen van deeltjes. Wij hebben een tabel opgesteld die kan dienen als referentie om de luchtkwaliteit in diverse verblijven en ruimtes te kunnen vergelijken.

## Zorg en onderhoud

De DC1100-PRO hoeft niet periodiek opnieuw gekalibreerd te worden. Wel moet de binnenkant van het apparaat regelmatig worden schoon geblazen met perslucht. De regelmaat is afhankelijk van de vervuiling van de omgeving waarin gemeten wordt en de regelmaat waarmee het apparaat gebruikt wordt. Normaliter zou één keer schoonmaken per maand voldoende moeten zijn. Schoonmaken is eenvoudig; gebruik perslucht zoals deze tegenwoordig in spuitbussen te koop is. Blaas de lucht in de opening aan de bovenzijde van de achterkant van het apparaat. Het is het beste om deze handeling uit voeren op het moment dat het apparaat aanstaat in de 'continuous mode' zodat de ventilator draait en het stof naar buiten blaast. Steek niets – dus ook niet het rietje van de spuitbus - in één van de openingen. Een paar seconden is genoeg om het stof los te maken aan de binnenkant.

Probeer het apparaat niet open te maken aangezien dan de garantie komt te vervallen en kan resulteren in blootstelling aan laserstraling. Als de 1100-PRO niet gebruikt wordt is het beste om deze op te bergen of af te dekken, zodat er zich géén stof of vuil kan ophopen.

## Problemen en oplossingen

Het apparaat moet aan worden gezet door de 'ON/OFF' knop in te drukken voor ingebruikname.

Als de display niet oplicht nadat de netadapter is aangesloten en de 'ON/OFF' knop is ingedrukt, neem dan contact met ons op.

Als het apparaat niet begint met meten of één van de knoppen 'ON/OFF', 'MODE' of 'SELECT' niet werken zoals beschreven in deze handleiding, neem dan contact met ons op voor support.

Als het apparaat geen telling uitvoert – hetgeen inhoudt dat de display enkel een "0" aangeeft voor zowel kleine als grote deeltjes neem dan contact met ons op voor support.

Indien een getal extreem hoog is in een bepaalde situatie, maar in een nabijgelegen locatie in dezelfde ruimte veel lager is, dan kan er sprake zijn van een interferentie probleem. Bepaalde soorten van fluorescerend licht kunnen leiden tot hoge aantallen als die binnen 30-60cm van het apparaat staat. Zorg er daarom voor dat de DC1100-PRO minimaal 1 meter van een willekeurig apparaat staat dat mogelijk een storing zou kunnen veroorzaken.

U kunt contact met ons opnemen door een email te sturen naar [support@dylosproducts.com](mailto:support@dylosproducts.com) of [info@fijnstofmeter.com.](mailto:info@fijnstofmeter.nl)

## Wettelijke richtlijnen

## FCC

Dit apparaat voldoet aan deel 15 van de FCC regelgeving. De werking heeft betrekking op de volgende twee condities: (1) Dit apparaat mag géén schadelijke storing veroorzaken, en (2) dit apparaat moet elke ontvangen storing kunnen verdragen, inclusief een storing die een ongewenste werking tot gevolg heeft.

## FDA

Dit apparaat is een KLASSE 1 Laser product en voldoet aan richtlijn 21 CFR 1040.10 en 1040.11.

De onderstaande label is afgebeeld op de achterkant van het apparaat:

Manufactured: August 2011 DYLOS CORPORATION 2900 Adams Street, C37 Riverside, CA CLASS 1 LASER PRODUCT COMPLIES WITH 21 CFR 1040.10 AND 1040.11 WARNING DO NOT ATTEMPT TO OPEN DANGER – Laser Radiation When Open AVOID DIREC EYE EXPOSURE

US Patent 8009290 Foreign Patent Pending

## Garantie

Eén jaar beperkte garantie

Dylos Corporation garandeert dat dit product vrij is van defecten aangaande materiaal of vakmanschap voor een periode van één jaar ingaande op de dag van aankoop. Indien het product binnen deze periode defect raakt, zal Dylos Corporation het defecte apparaat kosteloos repareren of vervangen.

Zodra de garantie op het originele apparaat is verlopen, is de garantie op een vervangend apparaat of alle vervangen delen ook verlopen. Opmerking: als het apparaat niet langer beschikbaar is, dan zal Dylos Corporation het vervangen door het meest gelijkwaardige apparaat dat op dat moment voorradig is.

Het aankoopbewijs is vereist om aanspraak te kunnen maken op garantie. U moet de datum van aankoop kunnen aantonen door middel van de factuur of een ander document waaruit blijkt dat u het apparaat bij een geautoriseerde dealer heeft aangeschaft.

Als het apparaat naar Dylos Corporation opgestuurd moet worden voor reparatie of vervanging, moet u de verzendkosten naar Dylos Corporation betalen. Dylos Corporation zal de verzendkosten betalen als het apparaat wordt geretourneerd naar u.

Er moet aan alle garantievoorwaarden worden voldaan om aanspraak te kunnen maken op garantieservice.

De garantie dekt geen slijtage van delen of schade veroorzaakt door één van de volgende zaken: onjuiste installatie, aansluiten op een onjuist voltage, misbruik, nalatigheid, ongeluk,demontage, reparatie door onbevoegden, ondeugdelijke verzending of iedere andere oorzaak waar Dylos Corporation geen controle over heeft.

#### **GARANTIE PROCEDURE**

Zend een e-mail naar [info@fijnstofmeter.com](mailto:info@fijnstofmeter.com) waarin u de aard van het probleem beschrijft. Wij stemmen dit vervolgens af met Dylos Corporation. Zij komen met een oplossing of verstrekken een RMA nummer (Return Merchandise Authorization). Op dat moment kunt u het apparaat betaald versturen met meezending van het aankoopbewijs en het RMA nummer naar:

> Dylos Corporation 2900 Adams Street, Unit C38 Riverside, CA 92504

#### **DISTRIBUTEUR/SERVICE VOOR NEDERLAND EN BELGIË:**

Fresh Air Solutions B.V. De van der Schuerenlaan 4 5261 GB Vught NL

Tel: +31-(0)73-6895989

Email: [info@fijnstofmeter.com](mailto:info@fijnstofmeter.com)

Website: [www.fijnstofmeter.com](http://www.fijnstofmeter.com/)

Copyright © 2008 Dylos Corporation All Rights Reserved 2900 Adams St #C38, Riverside, CA 92504 PH: 877-351-2730